# **User instructions of JA-65** *"Maestro"*

#### **Indicators**

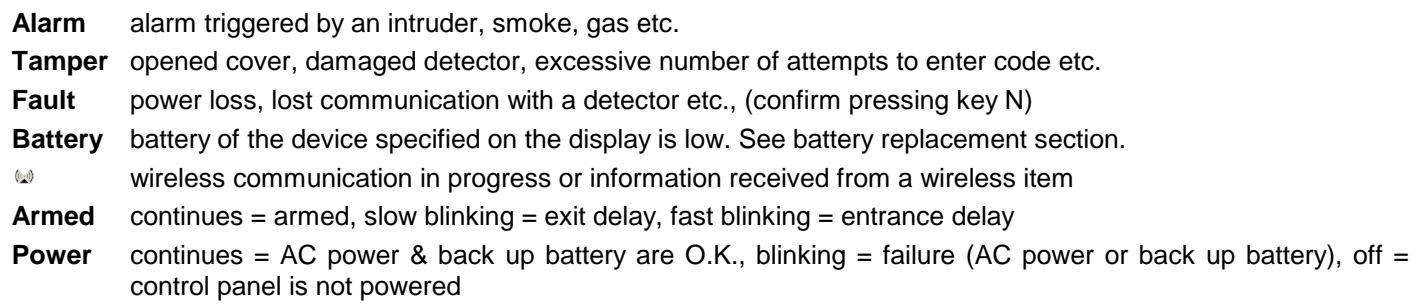

#### **Two digits display**

Specifies event source or mode of the control panel.

- *event sources:* 
	- 1 to16 zone input number (when  $\omega$  is lit simultaneously the event was triggered by a corresponding wireless detector)
	- **c1 to c8** wireless controller or keypad number ( $\omega$  is lit simultaneously)
	- **C** control panel
	- **A** wireless siren<br>**J** sub system (o
	- sub system (other JA-60 or 65 system enrolled)
	- **L** telephone line
	- **d** digital line (PC interface, keypad JA-60E, ...)

*control panel modes:* 

- **P** programming mode<br>**U** user mode (bypass)
- **U** user mode (bypass setting, testing, battery replacement, voice dialer setting)
- **H** home (partial) arming (inputs & wireless detectors addressed to B section are bypassed)
- **I** section A arming (split system)
- **I** section B arming (split system)
- **b a** zone is bypassed when arming
- **F** wireless communication of the keypad lost (JA-60F only)
- waiting for more data to complete entry

### **Access codes**

The control panel can be operated with the following codes (by JA-60E or JA-60F keypad or via connected PC):

- **Master code** is an extra user code, which can be used for arming, disarming but also for code changes, entering of user mode, bypass setting, system testing, battery replacement voice dialer programming (if enabled by installer) - factory default Master code is 1234
- **User codes** up to 14 different user codes can be set in the system for different users for arming and disarming only (all are blank from the factory). This way it is possible to differ between different users operations (details about used codes are stored in the control panel internal events memory, the Comlink software or the monitoring station can access these details).
- **Service code** is a code for installer to open programming mode for the control panel setting and testing (entering F 0 Service code).

*Note: After 5 attempts to enter an invalid code a tamper alarm is triggered, indicated by LED "Tamper" and "C" on the display.* 

#### **Operation**

- **Arming** enter your access code or press the A button on the remote control. System will beep and will start exit delay count down. You must leave the protected area during the exit delay.
- **Disarming** enter your access code or press the B button on the remote control. The panel will beep twice and will disarm. When you enter the protected area before disarming, the entrance delay count down will start. If disarming is confirmed with three beeps, check the keypad indicators for information (alarm memory, failure, low battery etc.).

**To stop alarm** enter your access code or press the B button on the remote control.

**Panic alarm** pressing  $\sqrt{\hat{x}}$  or entering F 7 before your code will trigger a silent panic alarm. This can also be triggered by the RC-22 panic button or by pressing and holding of both buttons of the RC-11 remote control for 3 seconds.

**Optional user functions** (following functions can be enabled or disabled in the programming mode):

- **and** arming without a code disarming is only possible with an access code (entry of F1 can be used on JA-60D keypad for this function). If the system is **split**, then this button can be used for arming of **section A**.
- $\sqrt{2}$ **partial (home) arming** - detectors addressed to B section will be ignored (except Smoke & Gas detectors). On the JA-60D keypad code F2 can be used for partial arming. If the system is **split**, then this button can be used for arming of **section B**. If the control panel was not programmed for partial arming or was not split, this button has no function.
- *i***door opening** will release electric door lock if connected to the system (PgX or PgY outputs). On the JA-60D keypad, code F3 can be used for this function.
- $\left[\mathbf{\hat{w}}\mathbf{\hat{w}}\right]$ **panic alarm** - if you are under duress, press this button before your code, this will trigger a silent alarm; if the system is armed, it will also disarm. On the JA-60D keypad, code F7 can be used before your code to trigger a panic alarm.
- **F 4 memory reading** indicators and LED display will show where and what happened, press key 4 multiple times to go deeper into the memory. Complete events list including date & time can be viewed using PC with Comlink SW.
- **F 5 new Master Code** after F 5 the current master code must be entered followed by the new one twice. *Example: to change Master code from 1234 to 2738 enter: F5 1234 2738 2738*
- **F 6 new User Code** after F 6 the valid master code must be entered, number of the new user code (01 to 14) and then the new user code. **To erase any User code** completely, set it to 0000 *Example: user code number 5 can be entered for combination 6789 while Master code is 2738 entering: F 6 2738 05 6789.*
- **F 9 voice message listening**  to check the message(s) of the telephone dialer (control panel built in speaker will play all the recorded messages once).
- **F0 user** (programming) **mode** entering **F0** Master Code will be confirmed by "U" on the LED display. The control panel is now in the user mode for bypass setting, system testing, battery replacement, voice dialer programming (if enabled by installer). Entering F 0 Service Code is used by the installer to enter the programming mode.
- **N exit** not completed function code, memory reading, user mode etc.

*Note: While in the programming mode, you can select that functions*  $[*\spadesuit]$ ,  $[*\spadesuit]$ ,  $[*\spadesuit]$ ,  $[*\spadesuit]$ , **F4** and **F9** can be used only when followed by *a code (Master or User). Acoustic indications and other features of the system can also be customized in the programming mode. Wireless keypad JA-60D can have its own master code and one user code. Both JA-60D codes can be different than the control panel codes.* 

### **Zone bypassing**

By using the master code, zone inputs and wireless detectors can be bypassed within a selected area of the house. Bypass setting:

- open **User mode** entering **F 0 Master Code** will be confirmed by "U" on the LED display
- **press 1 to enter the bypass menu**
- **keys 1 (!) and 7 (!) scroll** all hard wire zone inputs and all wireless (differed with  $\omega$  indicator) detectors.
- select the input zone or wireless detector to be bypassed
- press key **2** and hold it for two seconds to set **one arming period bypass** of the selected zone (battery indicator will start flashing to confirm the bypass). If you press 2 again, this bypass will be switched off etc. (on - off - on,...).
- similar way with key **3 for a permanent bypass** of the zone (confirmed with continuous lighting of the battery indicator). If you press 3 again, this bypass will be switched off etc. (on - off - on,...).
- repeating the above steps you can set up and check requested bypasses
- to **cancel all** selected **bypasses** press and hold key **4** while in the bypass menu
- **to exit the bypass menu pres N**, to exit user mode press N again

**Arming of the system while a zone is bypassed** is confirmed with four beeps and "**b**" will be indicated on the keypad during the exit delay period.

*Notes:* 

- *Be sure to cancel a permanent bypass after there is no need for the bypass*
- *If one arming period bypass was selected for a zone, this bypass is automatically canceled after the system is armed and then disarmed*
- *All bypasses will be canceled after a factory default reset or after the main board's power is disconnected*
- *The bypass menu is only available in the user mode*

# **Voice dialer programming by user**

If the control panel is equipped with a 65X telephone dialer module and if enabled in the programming mode during installation, setting of the voice and Pager dialer telephone numbers and messages can be changed in the user mode (with master code). Setting can be performed by entering programming sequences from the keypad while in the control panel user mode:

- Enter the user mode (entering F 0 Master Code, factory default UC=1234), indicated by a "U" on the display. This can only be done while the panel is disarmed.
- The parameters of the dialer can be set by entering programming sequences from the keypad. Any unfinished programming sequence can be terminated by pressing the **N** key.
- To exit the user mode, press the N key ("U" will turn off).

**List of the voice & Pager user programmable parameters** 

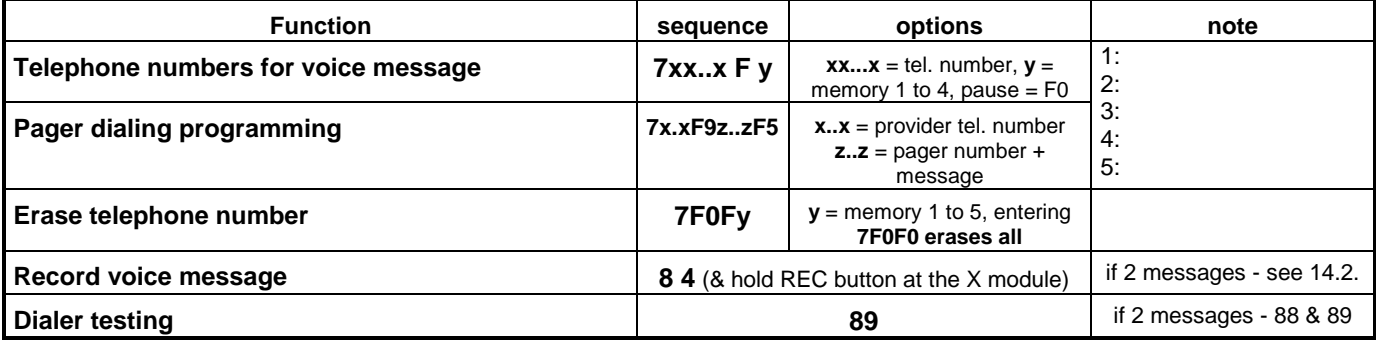

# **Telephone number entering** *sequence:* **7xxx....xxFy**

#### **Store telephone numbers for voice message entering:**

**7 xx... xx F y**

where  $xx...xx =$  telephone number **y** = memory number from 1 to 4

A telephone number can have a maximum of 16 digits. A **pause** can be entered with **F0** (pause can not be entered as the first digit).

#### *Example: to store tel. number 02 123456 to memory no. 2 enter: 7 02 F0 12345 F2*

*Note: enter a pause (F0) after the last digit of a number which is calling a mobile phone. This way the number will be called only once and the dialer will not check the line signals (some mobile phone systems do not generate standard telephone line signals).* 

**When activated, the dialer will** disengage all other devices hooked up to the phone line (telephone, fax..). It will then, one by one, call and play the user recorded message, for all programmed numbers. If the dialer makes a successful connection to a programmed number, it will not call that number again. If the number is busy, the dialer will make 3 more attempts to call it.

Empty tel. number memories are skipped. If all memories are empty, the dialer is completely disabled.

#### **To delete a telephone number** enter:

**7 F0 F***y*

where *y* is a memory number from 1 to 4 entering **7 F0 F0** will erase all tel. numbers, including the Pager number

**Store number to call Pager** (to memory number 5) entering:

#### **7 xx..x F9 zzz....zz F5**

where  $xx...x =$  provider prefix **F9** = separator (it will wait for a provider's signal and will switch to DTMF if not used)

**zzz...zz** = pager number and numeric message and other specific codes (language selectors, end of message etc.) if requested by the Paging provider

 $F5 =$  to store the number to memory no. 5

As a maximum 32 digits can be stored to memory number 5. Special characters can be entered with the following Fx codes:

*pause* **F0**  ∗ **F7**  # **F8** 

*Example: enter 7 0611 F9 1 1234 555 F80 F5 if the provider prefix is 0611, the Pager number 1234 and the message 555. Number 1 after F9 is a language selector, code F80 represents* # 0 *= end of message.* 

*Note: some Paging providers also offer an option to send the message as an SMS to the GSM network. Consult your Paging provider for details if you have trouble sending a message to the Pager.* 

#### **To delete the Pager number** enter:

#### **7 F0 F5**

If the memory number 5 is empty, no message will be sent to a Pager.

### **Voice message recording** *sequence:* **8 4**

The existing message can be played by momentarily pressing the push button on the 65X module. The control panel must be in the user mode before opening the control panel case.

**To record your voice message**, enter 84 on the keypad and then press and hold the push button on the 65X module while talking into the 65X microphone (max. 20 seconds). After releasing the button, the message will play back. The message is stored in non-volatile memory and can be changed when ever you want to by repeating the above steps. Make the message clear and brief. The dialer repeats the message to each called number for 40 seconds.

It is possible to **split the voice message into two different messages** (10 seconds each). Depending on the setting in the programming mode, a particular message will be sent under different situations.

If your system uses **two messages** (max. 10 seconds each) record them by: entering **85** on the keypad and then pressing and holding the push button on the 65X module recording the first message. To record the second message enter **86** on the keypad and then press and hold the push button on the 65X module pressed.

# **Telephone dialer testing** *sequence:* **8 9**

### Enter **89** and the dialer will call the programmed numbers once. You will hear the telephone line signals from the control panel built in speaker during the test (if the dialer is triggered by an alarm in normal operation, it will call silently). Testing can be terminated with the **N** key.

*If two different voice messages were recorded, then use sequence 88 to test the sending of the first message and 89 to test the sending of the second message.* 

*Note: if you enter 89 in the user mode when there is an incoming call on the telephone line, the dialer will answer the call. This is the way to allow the installer to dial in to your system from his computer, even if the dialer was programmed to the "never answer" mode during installation. But even with this manual approval the installer must know the digital dialer access code (8 digits) to be able to establish connection. This access code must be programmed during the installation (factory default setting is 00000000).* 

The control panel has a built in real time clock. All events are stored to the event memory including the time of the event. The clock can be set by entering:

#### **4 hh mm dd MM YY**

where **hh = hours** (24 hr. cycle) **mm = minutes dd = day MM = month RR = year** 

*Example: on Jun. 30 2005 at 17:15 enter: 4 17 15 30 06 05* 

# **Battery replacement in the wireless items**

All the battery powered items perform regular battery testing. If the life time of the battery is near the end, the system will indicate the need for battery replacement (low battery indicator and address of the particular item will be shown on the LED display).

When any detector or keypad asks for new batteries, do following:

# **Real time and date setting** *sequence:* **4 hh mm dd MM YY**

- switch the control panel to the user mode (F0 master code)
- open the cover of the detector (keypad) and replace its batteries with new ones (use only corresponding size and good quality alkaline batteries).
- close the device's cover and test the device to confirm it is working.
- to exit User mode, press the N key on the control panel.

#### **Recommendations:**

• the system should be annually inspected (function testing, condition of back up batteries, working range of the items etc.) by a professional

after 5 years, the control panel and the outdoor siren back up batteries should be replaced with new ones